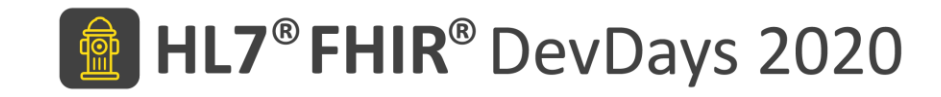

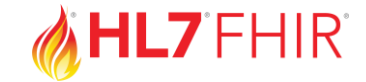

#### **Let's Build profiles!**

#### Ardon Toonstra & Mirjam Baltus – Firely

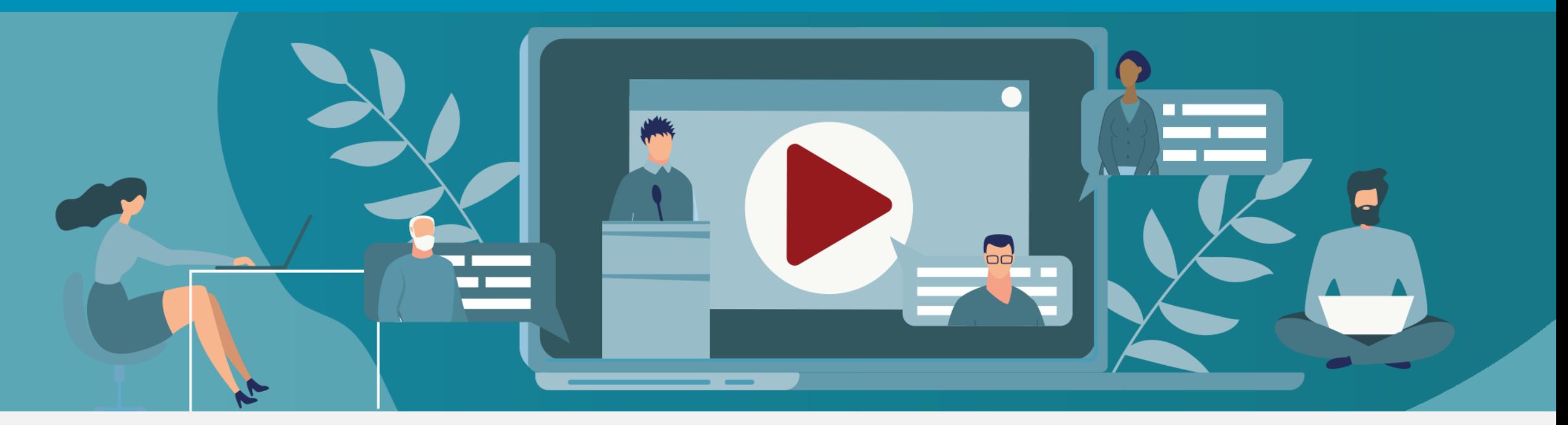

HL7 FHIR DevDays 2020, Virtual Edition US, June 15–18, 2020 | @HL7 @FirelyTeam | #fhirdevdays | www.devdays.com/us

HL7®, FHIR® and the flame Design mark are the registered trademarks of Health Level Seven International and are used with permission.

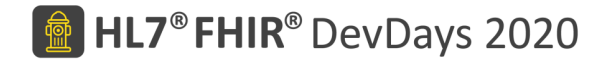

#### **Overview**

- Introduction 5 min
- Profiling
- Goals
- Tooling
- Guided exercises
- Q&A

Find the exercises: https://simplifier.net/guide/acme-profiling-tutorial-r4 download and install Forge for FHIR R4

# Profiling – possibilities

Describe adaptations based on use & context:

- Which resources & elements are used?
- Which API features are used?
- Which terminologies are used?
- How to map these to local requirements?

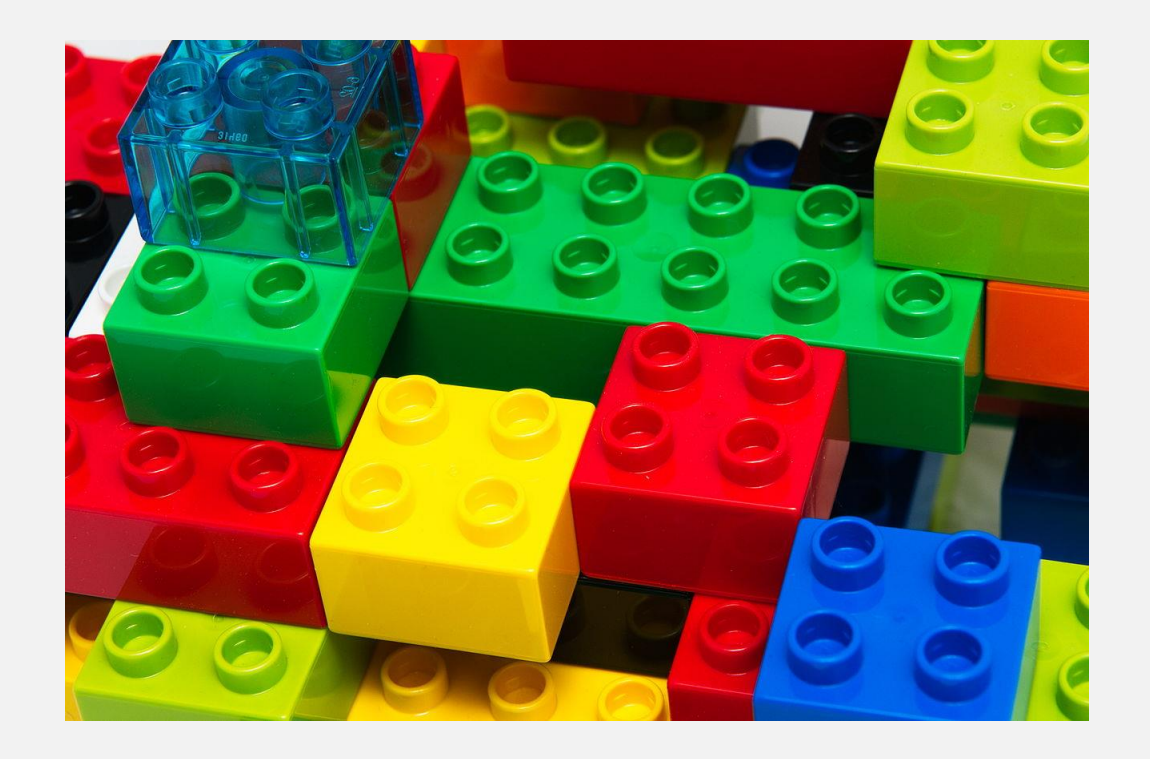

# Profiling – essentials

Allow for these usage statements:

- To be authored in a **structured** manner
	- Independent of serialization format
- To be published in a repository
- To drive validation, code generation etc.

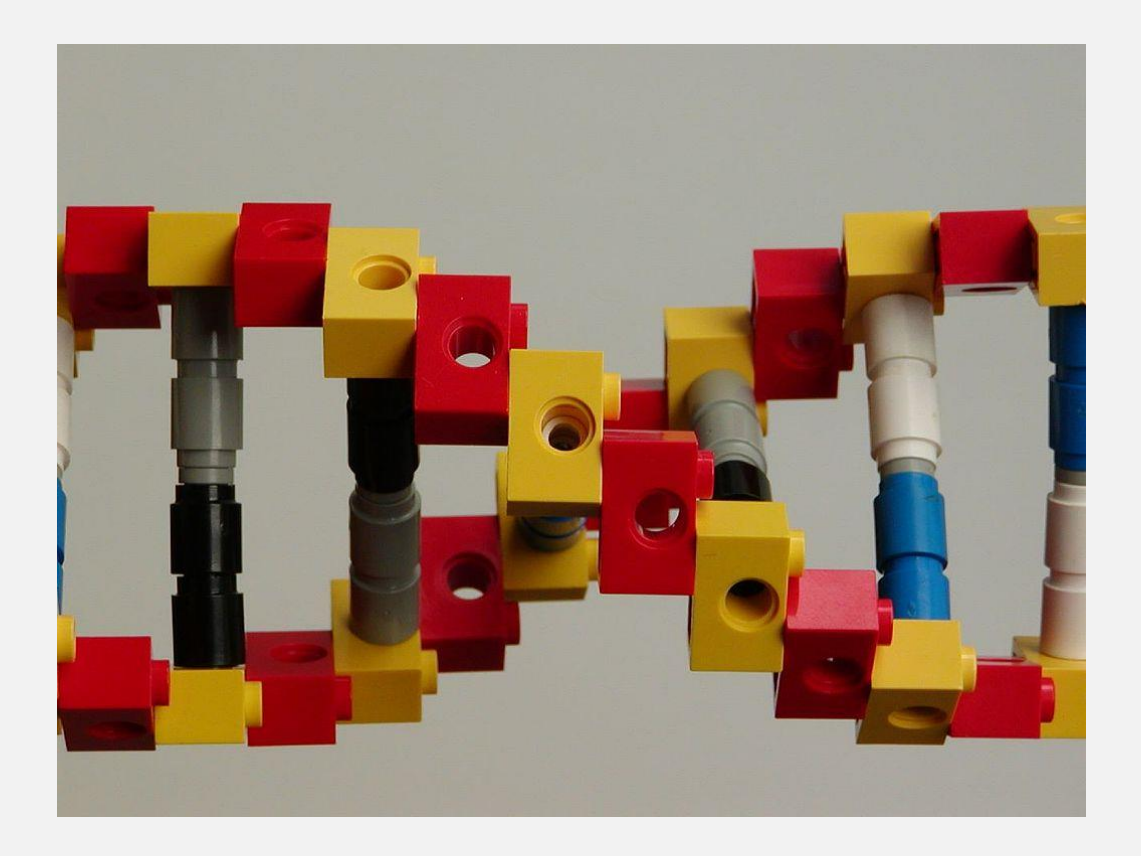

## Canonical Url

- Each conformance resource gets a unique identifier *(uri)*
	- Author-assigned
	- Shared by all instances
- This is called the *canonical url*
- Example from the spec: <http://hl7.org/fhir/StructureDefinition/Patient>
- Examples from profiles:

<http://hl7.org/fhir/us/core/StructureDefinition/us-core-patient> <http://fhir.nl/fhir/StructureDefinition/nl-core-patient> <https://fhir.nhs.uk/R4/StructureDefinition/UKCore-Condition>

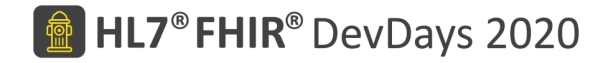

### Today's Goal

• To learn how to start profiling – the art of defining your FHIR data model – with Forge

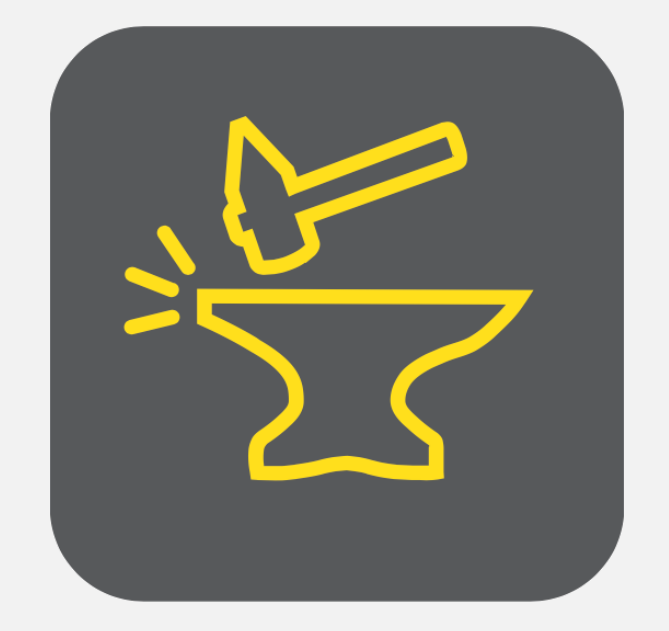

# FHIR profiling in 1 slide

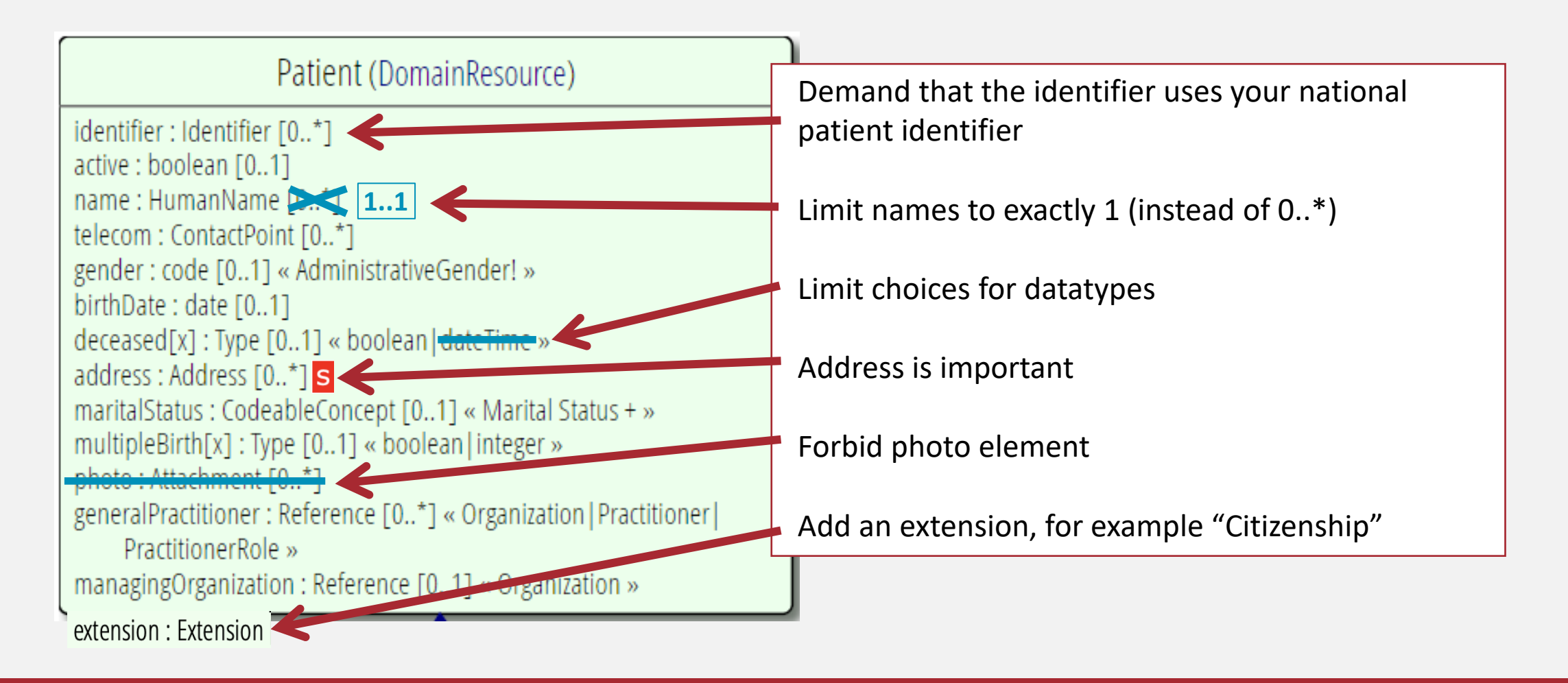

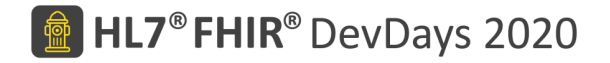

#### The Firely FHIR ecosystem

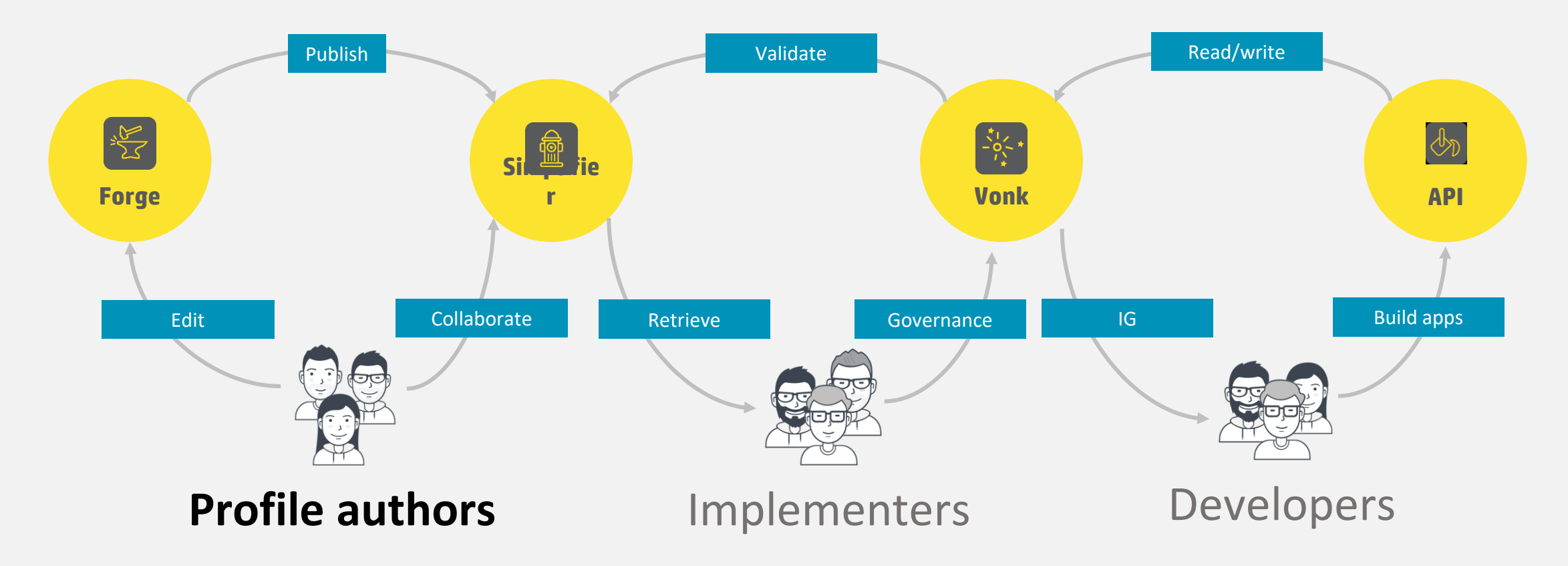

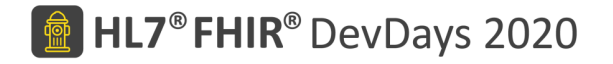

### **Forge**

- Graphical editor for FHIR resources
	- Profiles, extensions, logical models, search parameters, operation definitions
- Windows desktop application
	- Can be run on Mac/Linux via wine or VM
	- Different app per major FHIR version (2-4)
- Licensed together with Simplifier.net
	- Free for non-commercial use: personal and educational use (like now)
	- Paid plans for commercial use

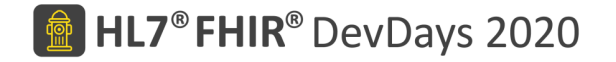

### Outline exercises

- Basic profiling
- Profile references
- Extensions
- Terminology bindings
- Derived profiles and slicing

### Demo Forge en Simplifier

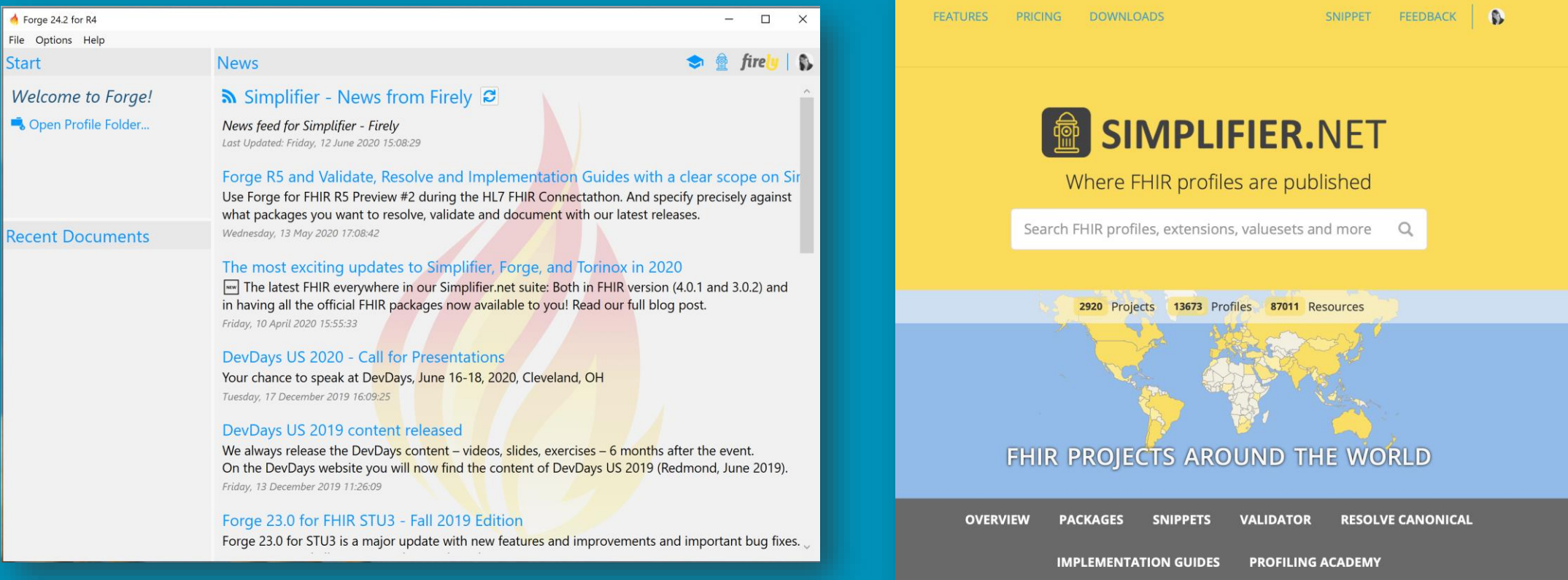

11

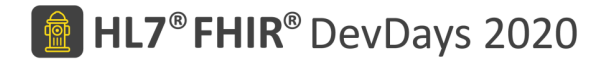

#### **Exercises**

• Find the exercises:

<https://simplifier.net/guide/acme-profiling-tutorial-r4>

- Think of your unique base URL for your FHIR profiles
	- E.g. <http://yourname.yourcountryextension/>
- We're using Forge for FHIR R4
- Ask for help

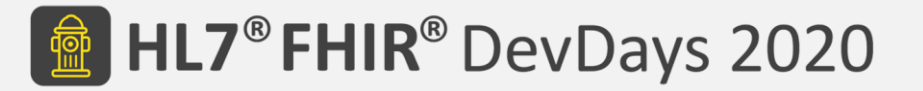

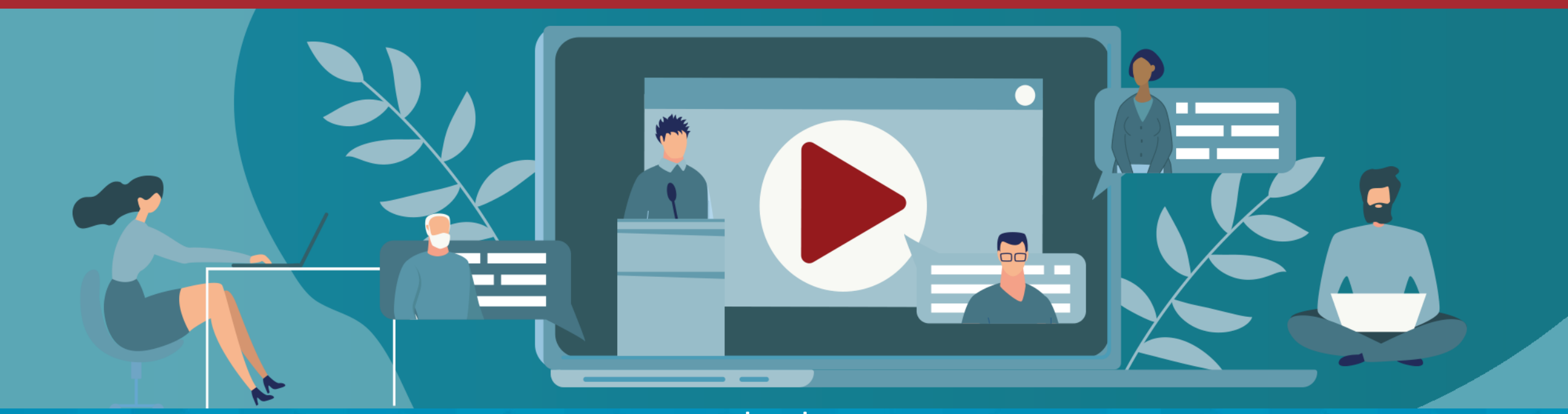

www.devdays.com